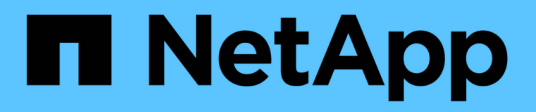

## **Cambie la política de retención de backups**

SnapManager for SAP

NetApp April 19, 2024

This PDF was generated from https://docs.netapp.com/es-es/snapmanager-sap/windows/task-retainbackups-forever.html on April 19, 2024. Always check docs.netapp.com for the latest.

# **Tabla de contenidos**

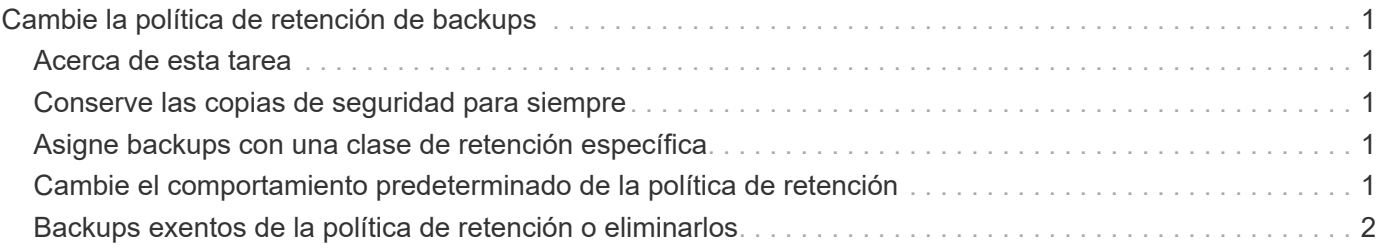

# <span id="page-2-0"></span>**Cambie la política de retención de backups**

Puede cambiar las propiedades de un backup para que sea elegible o inelegible para su eliminación de acuerdo con la política de retención.

# <span id="page-2-1"></span>**Acerca de esta tarea**

Al crear un backup, se puede establecer su política de retención. Posteriormente, se puede optar por conservar el backup durante un período más largo del que permite la política de retención o especificar que ya no es necesario el backup y desea que la política de retención lo gestione.

## <span id="page-2-2"></span>**Conserve las copias de seguridad para siempre**

Puede especificar que una copia de seguridad no sea elegible para su eliminación por parte de la política de retención, con el fin de conservar el backup de forma indefinida.

#### **Paso**

1. Para especificar que una copia de seguridad se conserve sin límite, escriba el siguiente comando:

```
smsap backup update -profile profile_name {-label label [data | -archivelogs]
| -id id} -retain -unlimited
```
### <span id="page-2-3"></span>**Asigne backups con una clase de retención específica**

Los administradores de bases de datos pueden asignar una clase de retención específica por hora, día, semana o mes a los backups. La asignación de una clase de retención específica hace que los backups realizados bajo este cambio sean aptos para su eliminación.

### **Paso**

1. Para asignar una clase de retención de copia de seguridad específica, introduzca este comando:

```
smsap backup update -profile profile_name {-label label [data | -archivelogs]
| -id id} -retain [-hourly | -daily | -weekly | -monthly ]
```
### <span id="page-2-4"></span>**Cambie el comportamiento predeterminado de la política de retención**

Cuando caduca un backup según la política de retención, SnapManager determina si se elimina el backup según la configuración de retención. La eliminación de copias de seguridad es el comportamiento predeterminado. Puede cambiar este comportamiento predeterminado y liberar en su lugar las copias de seguridad no protegidas.

#### **Acerca de esta tarea**

De forma predeterminada, Snap Manager elimina la copia de seguridad cuando caducan.

#### **Pasos**

1. Acceda a la siguiente ubicación predeterminada:

default smsap installation location\properties\smsap.config

- 2. Edite el smsap.config archivo.
- 3. Ajuste la retain.alwaysFreeExpiredBackups propiedad en la smsap.config archivo a **verdadero**.

Por ejemplo: **retain.alwaysFreeExpiredBackups = true**

### <span id="page-3-0"></span>**Backups exentos de la política de retención o eliminarlos**

Los backups con clase de retención "ilimitada" no se pueden eliminar ni liberar directamente. Para eliminar o liberar estos backups, primero se debe asignar otra clase de retención, como por ejemplo cada hora, día, semana o mes. Para eliminar o liberar una copia de seguridad que esté exenta de la política de retención, primero debe actualizar la copia de seguridad para que sea elegible para su eliminación o su liberación.

#### **Pasos**

1. Para actualizar el backup y poder borrarlo mediante la política de retención, escriba este comando:

```
smsap backup update -profile profile_name {-label label [data | -archivelogs]
| -id id} -retain [-hourly | -daily | -weekly | -monthly]
```
- 2. Después de actualizar el backup de modo que sea apto para su eliminación, puede eliminar el backup o liberar recursos de backup.
	- Para eliminar el backup, introduzca este comando: **smsap backup delete -profile** *profile\_name* **{-label** *label* **[data | -archivelogs] | -id** *id* **| -all}**
	- Para liberar los recursos del backup, en lugar de eliminarlo, escriba este comando: **smsap backup free -profile** *profile\_name* **{-label** *label* **[data | -archivelogs] | -id** *id* **| -all} [-force] [ -dump] [-quiet | -verbose]**

#### **Información de copyright**

Copyright © 2024 NetApp, Inc. Todos los derechos reservados. Imprimido en EE. UU. No se puede reproducir este documento protegido por copyright ni parte del mismo de ninguna forma ni por ningún medio (gráfico, electrónico o mecánico, incluidas fotocopias, grabaciones o almacenamiento en un sistema de recuperación electrónico) sin la autorización previa y por escrito del propietario del copyright.

El software derivado del material de NetApp con copyright está sujeto a la siguiente licencia y exención de responsabilidad:

ESTE SOFTWARE LO PROPORCIONA NETAPP «TAL CUAL» Y SIN NINGUNA GARANTÍA EXPRESA O IMPLÍCITA, INCLUYENDO, SIN LIMITAR, LAS GARANTÍAS IMPLÍCITAS DE COMERCIALIZACIÓN O IDONEIDAD PARA UN FIN CONCRETO, CUYA RESPONSABILIDAD QUEDA EXIMIDA POR EL PRESENTE DOCUMENTO. EN NINGÚN CASO NETAPP SERÁ RESPONSABLE DE NINGÚN DAÑO DIRECTO, INDIRECTO, ESPECIAL, EJEMPLAR O RESULTANTE (INCLUYENDO, ENTRE OTROS, LA OBTENCIÓN DE BIENES O SERVICIOS SUSTITUTIVOS, PÉRDIDA DE USO, DE DATOS O DE BENEFICIOS, O INTERRUPCIÓN DE LA ACTIVIDAD EMPRESARIAL) CUALQUIERA SEA EL MODO EN EL QUE SE PRODUJERON Y LA TEORÍA DE RESPONSABILIDAD QUE SE APLIQUE, YA SEA EN CONTRATO, RESPONSABILIDAD OBJETIVA O AGRAVIO (INCLUIDA LA NEGLIGENCIA U OTRO TIPO), QUE SURJAN DE ALGÚN MODO DEL USO DE ESTE SOFTWARE, INCLUSO SI HUBIEREN SIDO ADVERTIDOS DE LA POSIBILIDAD DE TALES DAÑOS.

NetApp se reserva el derecho de modificar cualquiera de los productos aquí descritos en cualquier momento y sin aviso previo. NetApp no asume ningún tipo de responsabilidad que surja del uso de los productos aquí descritos, excepto aquello expresamente acordado por escrito por parte de NetApp. El uso o adquisición de este producto no lleva implícita ninguna licencia con derechos de patente, de marcas comerciales o cualquier otro derecho de propiedad intelectual de NetApp.

Es posible que el producto que se describe en este manual esté protegido por una o más patentes de EE. UU., patentes extranjeras o solicitudes pendientes.

LEYENDA DE DERECHOS LIMITADOS: el uso, la copia o la divulgación por parte del gobierno están sujetos a las restricciones establecidas en el subpárrafo (b)(3) de los derechos de datos técnicos y productos no comerciales de DFARS 252.227-7013 (FEB de 2014) y FAR 52.227-19 (DIC de 2007).

Los datos aquí contenidos pertenecen a un producto comercial o servicio comercial (como se define en FAR 2.101) y son propiedad de NetApp, Inc. Todos los datos técnicos y el software informático de NetApp que se proporcionan en este Acuerdo tienen una naturaleza comercial y se han desarrollado exclusivamente con fondos privados. El Gobierno de EE. UU. tiene una licencia limitada, irrevocable, no exclusiva, no transferible, no sublicenciable y de alcance mundial para utilizar los Datos en relación con el contrato del Gobierno de los Estados Unidos bajo el cual se proporcionaron los Datos. Excepto que aquí se disponga lo contrario, los Datos no se pueden utilizar, desvelar, reproducir, modificar, interpretar o mostrar sin la previa aprobación por escrito de NetApp, Inc. Los derechos de licencia del Gobierno de los Estados Unidos de América y su Departamento de Defensa se limitan a los derechos identificados en la cláusula 252.227-7015(b) de la sección DFARS (FEB de 2014).

#### **Información de la marca comercial**

NETAPP, el logotipo de NETAPP y las marcas que constan en <http://www.netapp.com/TM>son marcas comerciales de NetApp, Inc. El resto de nombres de empresa y de producto pueden ser marcas comerciales de sus respectivos propietarios.